# 3D 電腦輔助設計在創意教學之研究與應用

生活科技科 李家賢老師

## 一、前言

在人類沒有文字以前,就用繪圖來作為溝通的工具,慢慢地圖形演變成各民族不同 的文字,更成為人類共通的一種語言。3D 空間 (也稱為三度空間,三次元、3D), 在日 常生活中指的是長(寬度)、寬(深度)、高(高度)三個維度所構成的空間。而且一般生活使 用的「3D 空間」一詞,常常是指 3D [的歐幾里得空間。](http://zh.wikipedia.org/wiki/%E6%AC%A7%E5%87%A0%E9%87%8C%E5%BE%97%E7%A9%BA%E9%97%B4)

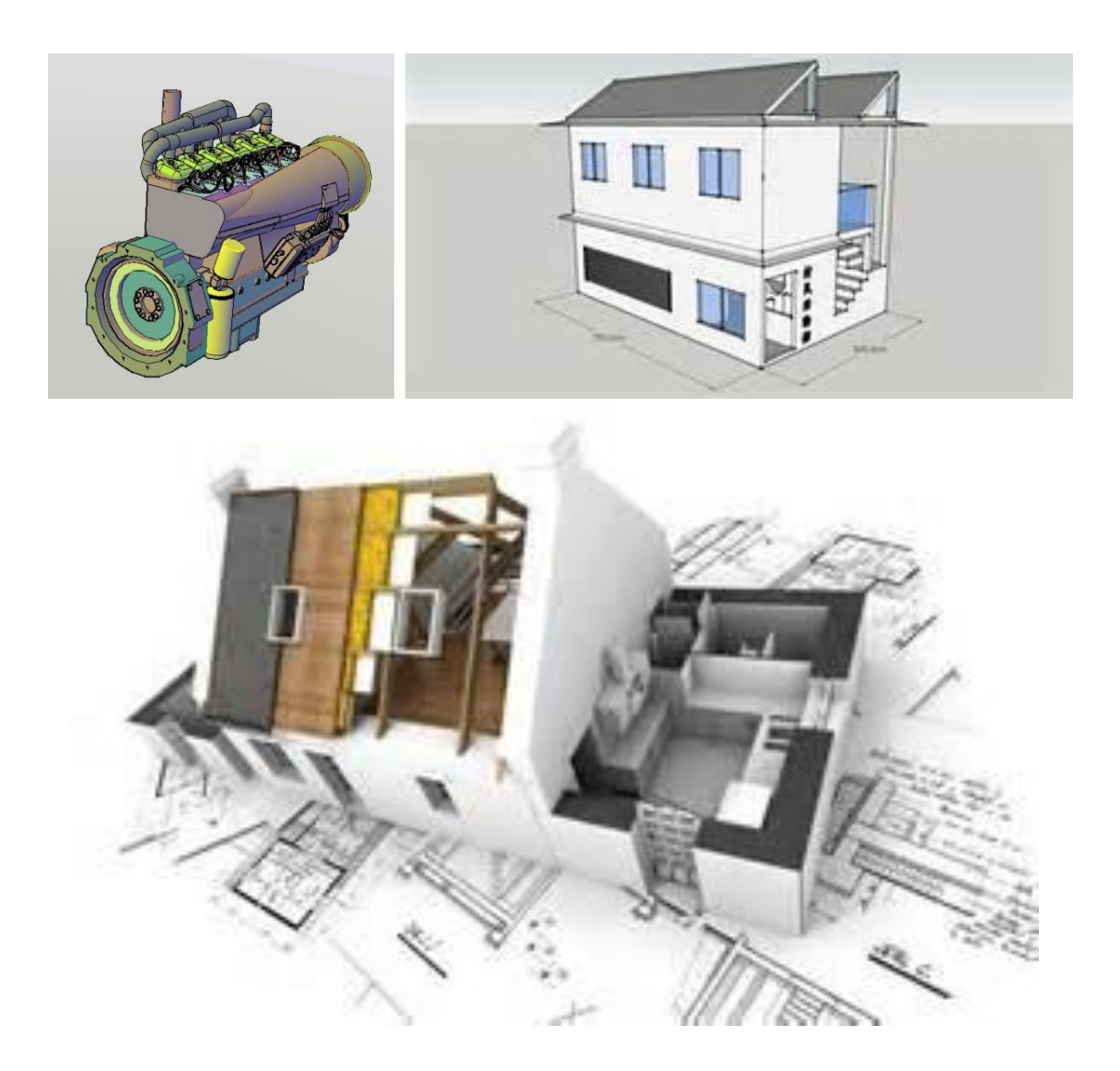

折年來三度空間技術不斷推陳出新,以往動則百萬以上的設備與軟體,也逐步降階 至一般大眾使用者所能接受的範圍,也因為應用層面不斷擴大, 3D 電腦輔助設計也逐 漸取代傳統立體構成教學的模式。有鑑於此,該技術的應用也被大量融入到創意教學的 領域中,不僅可以強化學習者對三度空間觀念的理解,且進一步提升創意邏輯的發展與 建構。

二. 三維電腦繪圖(3D computer graphics)技術之探討

三維電腦繪圖顧名思義就是利用電腦來繪製立體造型影像的技術。一般而言,三維 電腦繪圖的繪製過程包含「建模(modeling)」、「材質貼圖(texture mapping)」、「打光 (lighting)」、「著色演算(rendering)」等四個步驟:

#### 2-1.建模

建模是指建構立體場景中的物件模型。每個建立好的立體物件是由曲面所構成(如 圖 1 所示)。

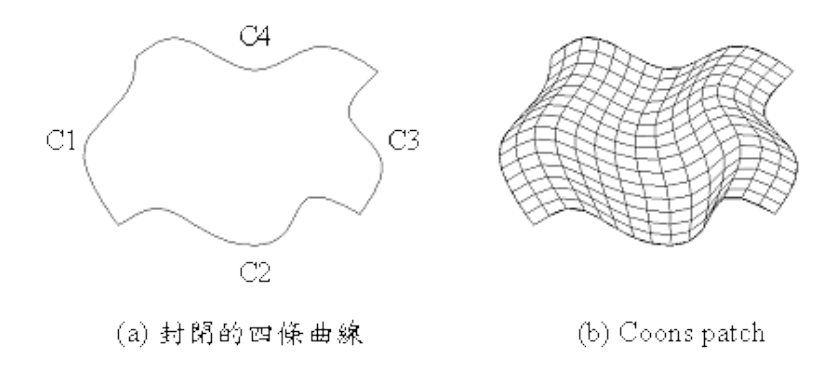

圖 1 曲線構成圖

常用的建構方式有「非均勻性分布雲形曲面 (non-uniform rational B-spline,簡稱 NURBS)建模」、「多邊形(polygon)建模」、及「次分區模型曲面(subdivision)建模」 方法等,利用這些模型來模擬真實世界的物體造型。

#### 2-2.材質貼圖

材質貼圖是讓模型賦予真實化及風格化等視覺效果的重要過程,此步驟是為建構好 的模型貼上外觀圖片,使模型具有如真實世界中的物體表面的顏色或紋理效果(如圖 2 所示)。

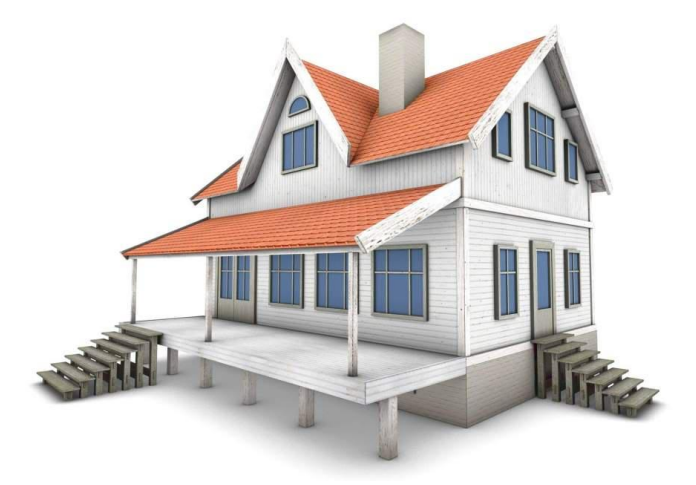

圖 2 模型材質貼圖

# 2-3.打光

在虛擬的立體場景中,也需要虛擬的光源來照射物體才能模擬出如真實世界物理現 象所呈現的光線照明與陰影效果。光源的使用不僅是為了照亮場景,也為了要營造氣氛, 增加場景的真實性與藝術性(如圖 3 所示)。

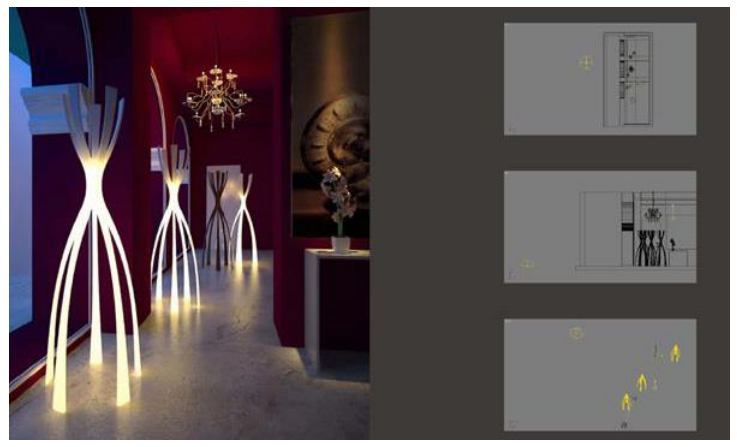

圖 3 虛擬光源示意圖

# 2-4.著色演算

著色演算是將立體場景中的所有相關資料進行綜合模擬演算處理。在此步驟中,電 腦將花費相當長的時間進行大量資料的運算,所花費的時間長短取決於所建構的模型與 場景的複雜度(如圖 4 所示)。

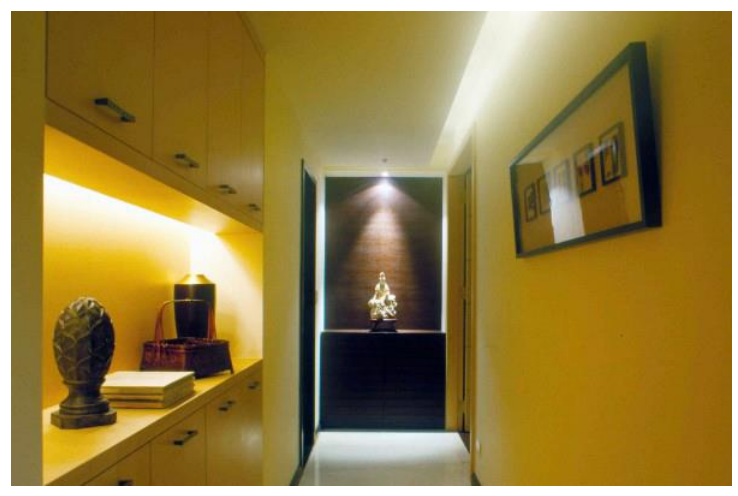

圖 4 著色演算

由於三維電腦繪圖具有高精細度、高擬真度和便於修改等優點,並能夠快速且高效 率地創作出栩栩如生的電腦影像和視覺特效,現今三維電腦繪圖已廣泛應用於電腦輔助 設計、影視工業、遊戲工業等視覺相關產業中,成為不可或缺的關鍵技術。

以電腦輔助設計應用來說,進行建築設計、室內設計、工業設計時,構建立體雛形 除了是表達產品的意念之外,也可對產品進行實際製作前的分析評估。透過三維電腦繪 圖,可取代製作實體產品雛型的作業,改採用電腦進行模擬展現,不僅可以節省製作成 本,也可加快產品開發進度。

對於影視特效與動畫製作的應用上,電腦動畫現今廣受觀眾的喜好,除了所創造出 來的逼真效果外,最重要的因素在於動畫角色的生動及場景寫實性所帶給觀眾的認同感 (如圖 5 所示)。在好萊塢電影工業的大力推波助瀾下,三維電腦繪圖技術已經成為電 影動畫與特效製作重要的一環。

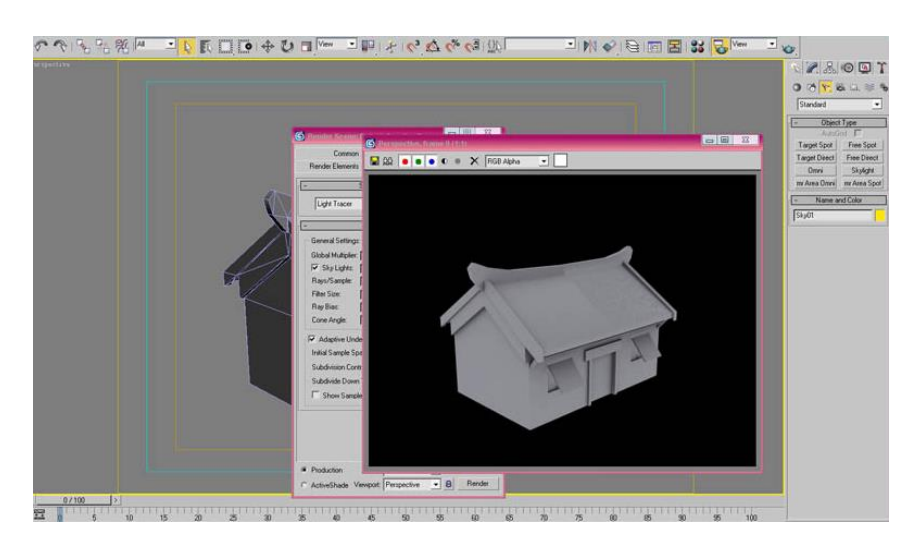

圖 5 電腦虛擬場景設計

現今多數的電玩游戲,也使用三維電腦繪圖技術,將設計師所塑造的模型、場景、 貼圖、特效、音效…等等,配合著遊戲劇本所設計的互動性,透過立體場景即時描繪來 呈現,使玩家有更加身歷其境的感覺。

# 三. SKETCHUP 軟體的介紹與應用

Google Sketch 是由 Google 公司所開發的一套 3D 建模軟體,最初是由@Last Software 公司於 1999 年所設計的工具,其目的用於 3 維內容的創建,SketchUp 是一套面[向建築](http://zh.wikipedia.org/wiki/%E5%BB%BA%E7%AD%91%E5%B8%88) [師、](http://zh.wikipedia.org/wiki/%E5%BB%BA%E7%AD%91%E5%B8%88)[都市計畫專](http://zh.wikipedia.org/wiki/%E5%9F%8E%E5%B8%82%E8%A7%84%E5%88%92)家[、製片人、](http://zh.wikipedia.org/wiki/%E5%88%B6%E7%89%87%E4%BA%BA)[遊戲開發者以](http://zh.wikipedia.org/wiki/%E6%B8%B8%E6%88%8F%E5%BC%80%E5%8F%91%E8%80%85)及相關專業人員的 3D [建模程序\(](http://zh.wikipedia.org/wiki/3D%E5%BB%BA%E6%A8%A1)如圖 6 所 示)。

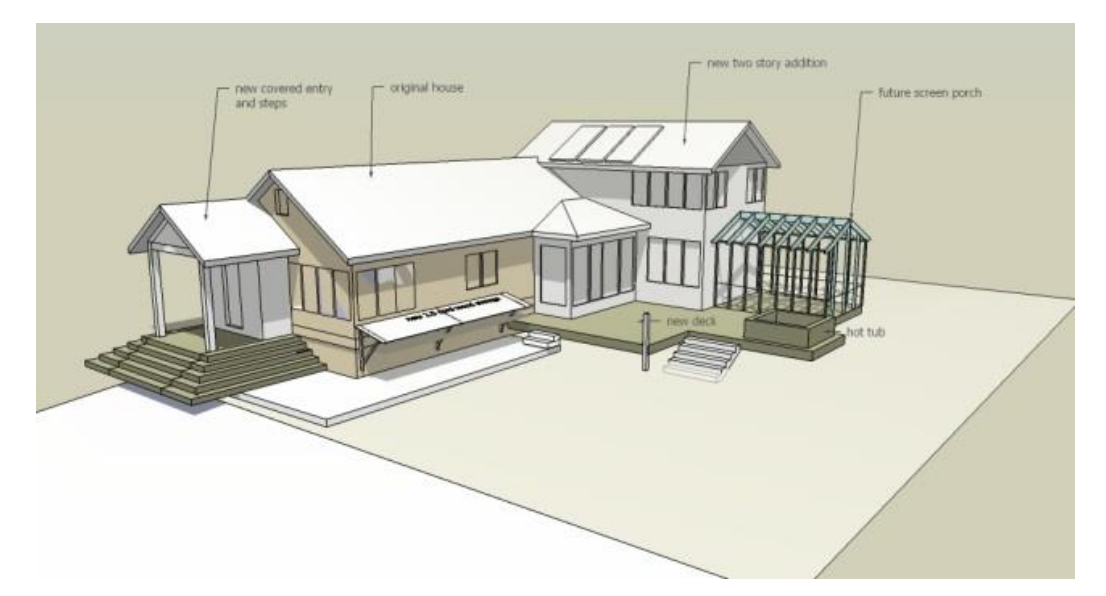

圖 6 SKETCHUP 軟體模型建構

它用於 [Google Earth](http://zh.wikipedia.org/wiki/Google_Earth) 上的建模也十分方便。它比其他三維 [CAD](http://zh.wikipedia.org/wiki/%E8%AE%A1%E7%AE%97%E6%9C%BA%E8%BE%85%E5%8A%A9%E8%AE%BE%E8%AE%A1) 程序更直觀,靈活以 及易於使用。

## 3-1 Google Sketchup 使用者介面(Microsoft Windows)簡介

Sketchup 的使用者介面主要分為標題列、功能表、工具列、繪圖區、狀態列等。下 圖為 Sketchup 的使用者介面(如圖 7 所示)。

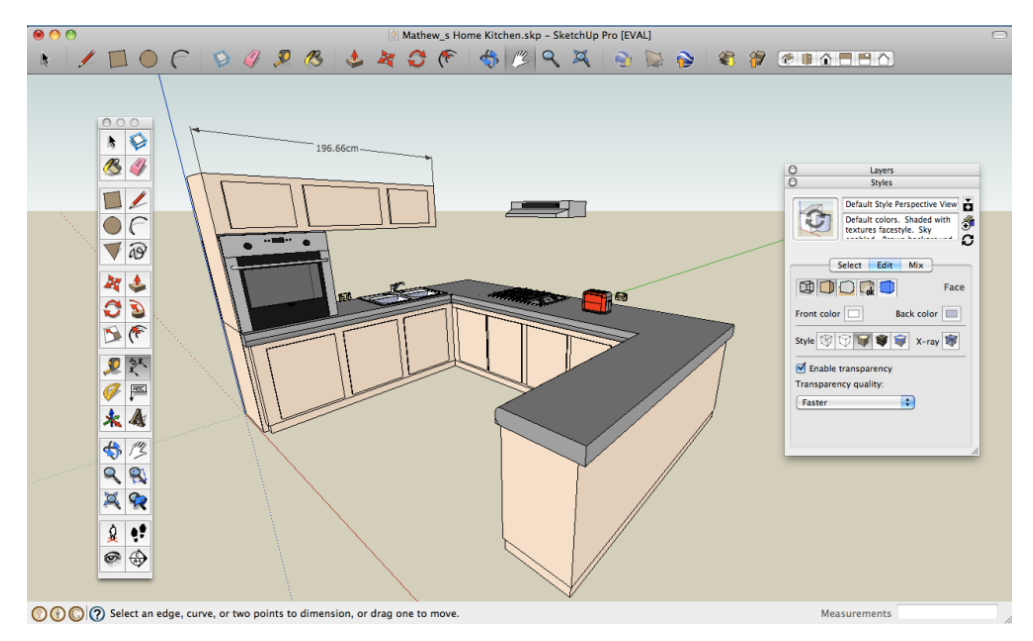

圖 7 SKETCHUP 軟體使用者介面

- 標題列: 標題列右半部包含標準控制項(關閉、最小化、最大化)與目前所開啟的 檔案名稱。開開始啟動 Sketchup 時,繪圖區為空白,中心點有一位預設 人物站立。
- 功能表: 功能表於標題列下方。多數的使用者命令,都可於功能表中進行操作, 如(檔案、編輯、檢視、鏡頭、繪圖、工具、視窗和說明)。
- 工具列:工具列於功能表下方的 Icon 所組成,使用者也可以從功能表中的[檢 視]>[工具列],選取並顯示更多工具使用。
- 繪圖區: 繪圖區是用來建立模型的區域。由 3 條互相垂直的繪圖軸構成,當使用 者建立模型時,這些軸線可供使用者定位與參考製作 3D 空間感的模 型。
- 狀態列: 狀態列是繪圖區下方的灰色矩形區域。顯示目前使用者使用的工具之提 示,也可以查看此工具的進階功能,右方測量方塊會顯示繪圖尺寸資 訊。

#### 3-2 Google Sketchup 的建模法則

Sketchup 立體建構總共有六種工具,分別是移動/複製、推/拉、旋轉、路徑跟隨、縮 放、偏移/複製,是主要的建模核心,利用以上六大建構工具便能完成大部分的模型架構。

#### 3-2-1 推/拉工具:

在將二維圖形轉化成三維圖形的過程中,主要就是利用該功能,以擠出的型態 完成模型建構(如圖 8 所示)。

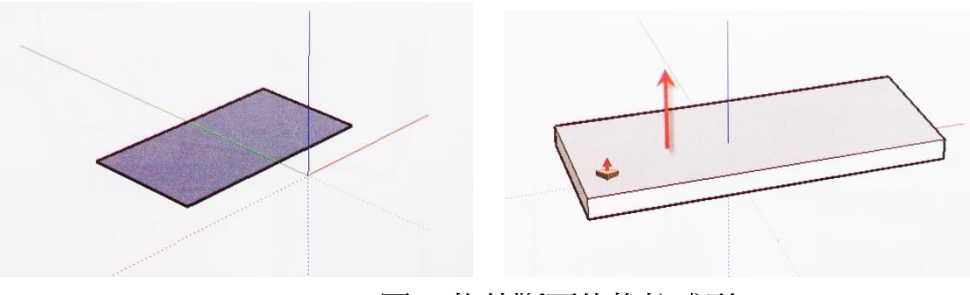

圖 8 物件斷面的推拉成形

## 3-2-2 移動/複製工具:

提供建模者針對物件本體進行移動與複製的動作,對於建構相似物件與數量大 的物件,可減少建構時間(如圖 9 所示)。

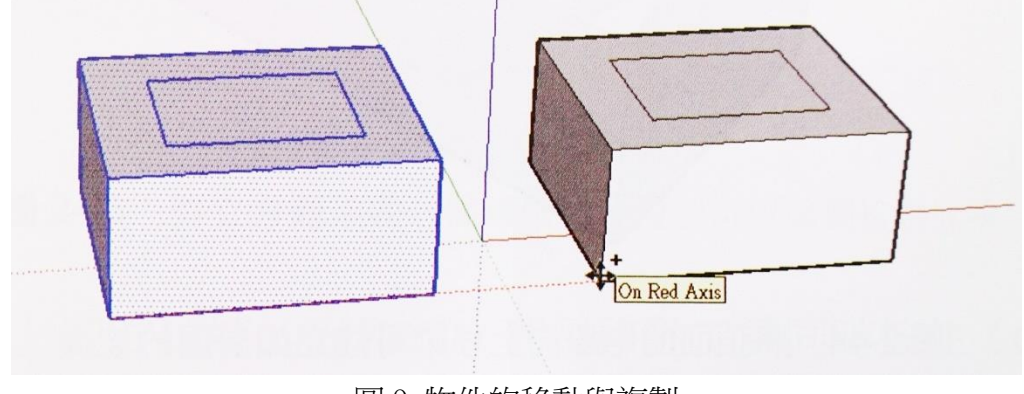

圖 9 物件的移動與複製

# 3-2-3 路徑跟隨工具:

路徑跟隨就是一個剖面沿著指定路線進行拉伸的建模方式,是一種傳統的從二 維到三維建模工具(如圖 10 所示),適用於不規則曲面建模。

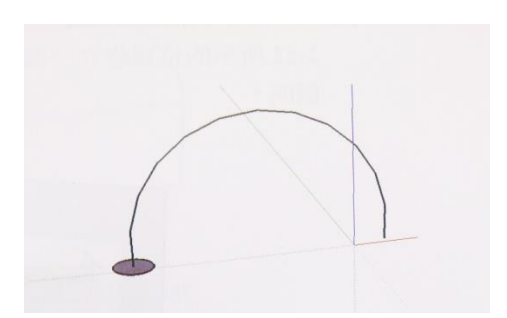

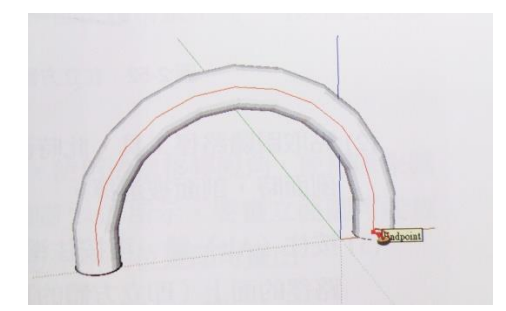

圖 10 路徑跟隨斷面塑形

#### 3-2-4 旋轉工具:

旋轉工具可以對單個物件或多個物件的集合進行旋轉,也可以對一個物件中的 某一個部分進行旋轉,還可以在旋轉過程中進行複製(如圖 11 所示)。

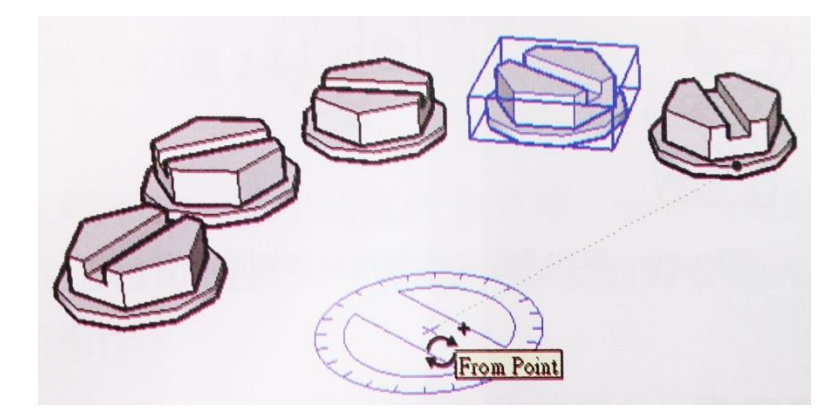

圖 11 物件旋轉操作

#### 3-2-5 縮放工具:

使用縮放工具可以對物件進行放大與縮小,縮放可以是 X、Y、Z 等三個軸向 同時進行的等比縮放,也可以鎖定任一個軸向、兩個軸向的非對比縮放(如圖 12 所示)。

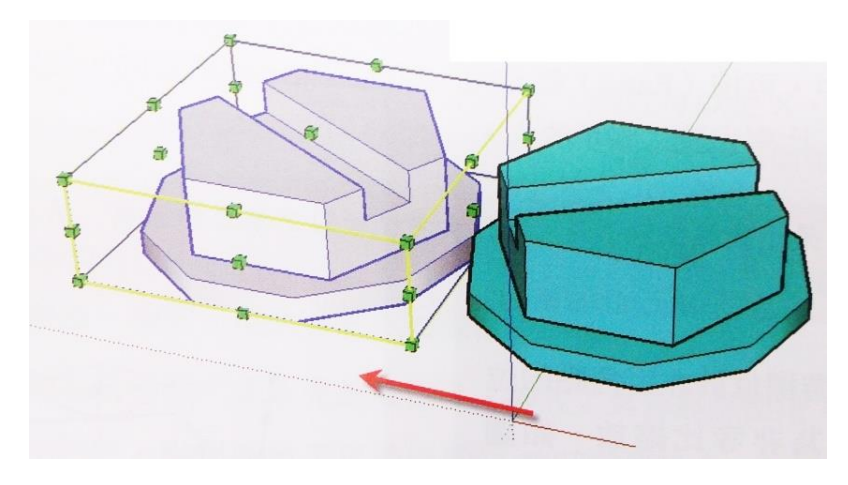

圖 12 物件縮放操作

#### 3-2-6 偏移/複製工具:

偏移/複製工具可以將同一平面中的線段或面沿著同一個方向偏移相同的距離, 並複製出一個新的物件。偏移的對象可以是一個面、相鄰兩條線、相接的線段、 圓弧、圓或多邊形(如圖 13 所示)。

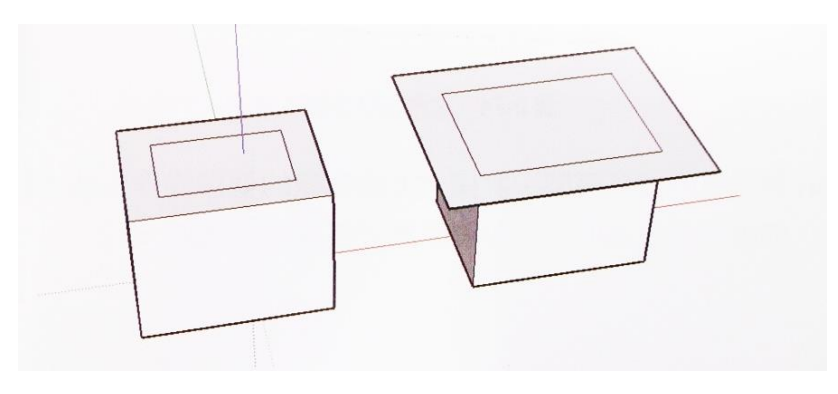

圖 13 線條的偏移複製

## 四. SKETCHUP 教案設計與應用

在實際教學運用上,我們選擇台中 BRT 快捷公車網絡的站體設計為主要議題,請 學生上網收集資料,選定適當的路線站址,分析當地區域文化特性,完成具有融合在地 文化特質的候車亭,使學生能從設計過程中學習景觀元素的解構與建構。

## 4-1 BRT ( Bus Rapid Transit) 是什麼?

BRT 是發源於南美城市的一種新型大容量快速交通方式。利用現代公車技術,在城 市道路上設置專用道,再配合智慧型運輸系統,採用軌道運輸的營運管理模式,其優點 為:(1)車輛運行效率高,(2)營運規劃彈性高,(3)興建成本低,(4)施工期間短。

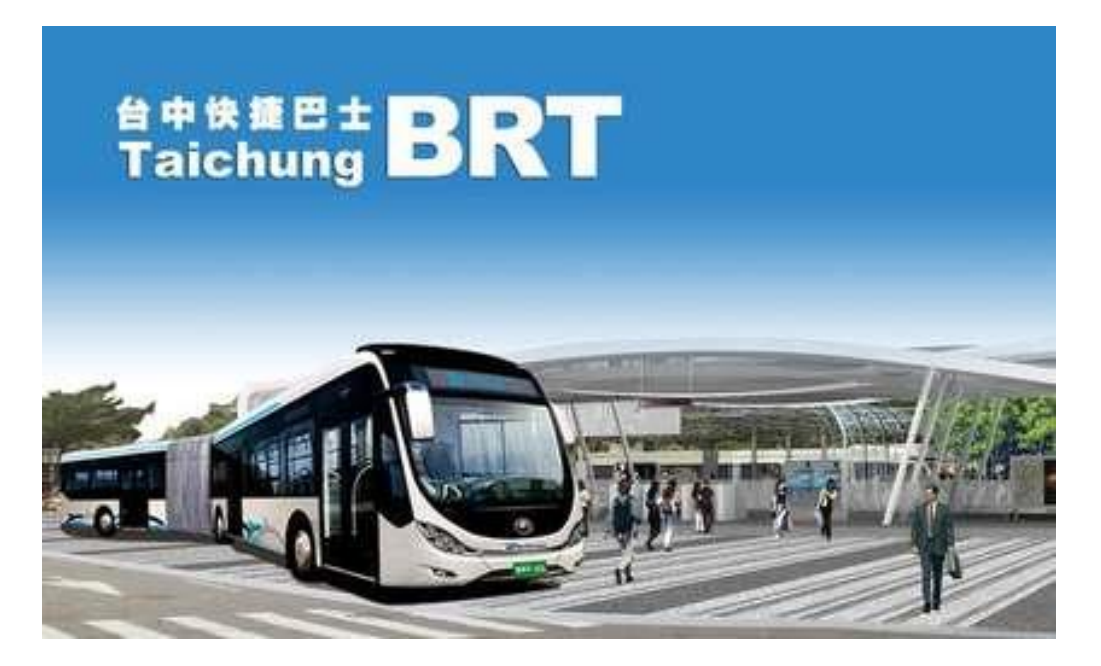

臺中市位於台灣西部心臟位置,為中部地區政經發展中心。截至民國 100 年, 縣 市合併後的臺中市人口已達 266 萬餘人,登記汽車數 94 萬餘輛、機車數 174 萬餘輛,

近年來私有運具成長快速,市區道路已開始壅塞,未來將影響都市環境、 形象及生活 品質,阻礙大臺中永續發展。

臺中市政府於 101 年進行 BRT 藍線優先路段之細部設計,以臺鐵臺中站為起點,沿 臺灣大道經東海大學至靜宜大學,預計 102 年底先於靜宜大學至東海大學路段試運轉, 並於 103 年 3 月全線試運轉。此外,臺中市政府亦公布未來 6 條路線遍及大臺中 29 區 之快捷巴士願景路網,打造大臺中完善大眾運輸路網。

#### 4-2 確定主題

請同學自行挑選快捷公車路線(如圖 14 所示),盡可能選定自己熟悉的環境設置候 車亭,配合市府公告快捷公車候車亭之設計參數,開始對該區域進行人文調查分析與候 車站內部使用需求進行探討與分析。

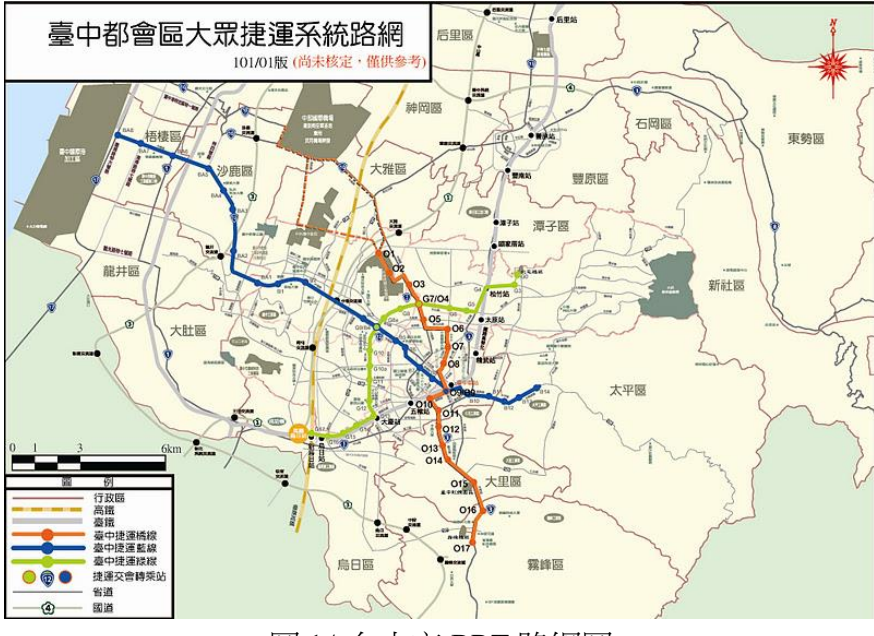

圖 14 台中市 BRT 路網圖

#### 4-3 需求分析

針對候車亭之外觀與內部進行需求性探討,參考市府公告的站體規劃採封閉性區域 設計,使用者需要刷卡進入管制區域等待候車,同學需針對該站區內部所有可能的動線、 公共設施、資訊板、休憩區、建築小品等元素進行調查分析,並且考量人體工學設計, 以期符合大眾使用需求(如圖 15 所示)。

站體外部設計則需藉由站區環境的風格性,例如新市政中心、觀光商圈或藝術文化 特區等特質所衍生的建築造型,避免對周遭環境衝生衝突性的評估皆需考量在內。

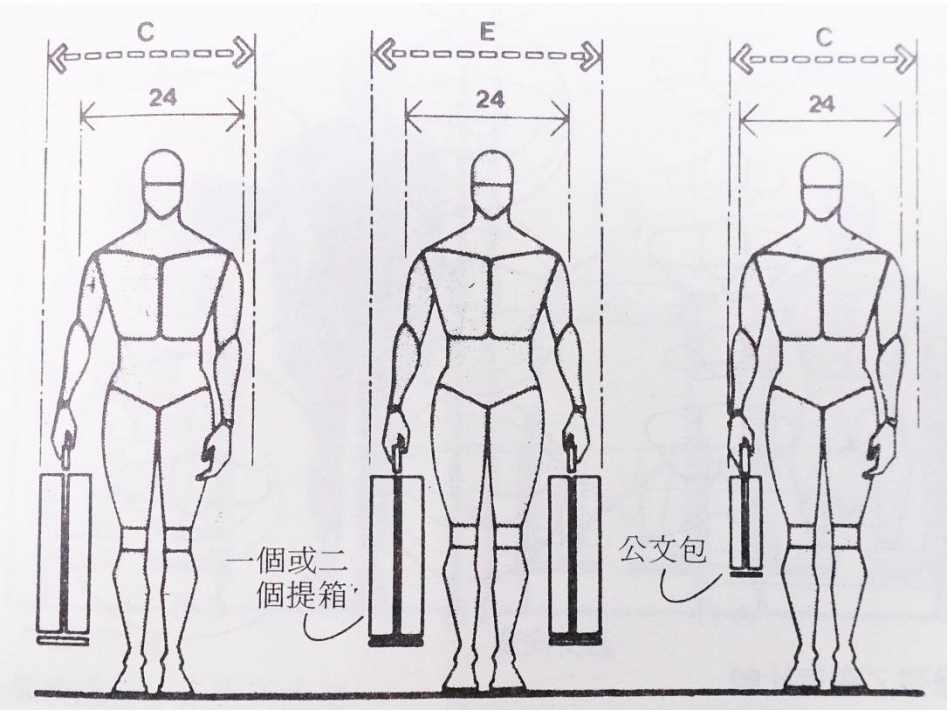

圖 15 人體工學分析圖

# 4-4 模型建構

利用 SKETCHUP 軟體配合人體工學設計進行站體與空間規劃,從使用者角度切入, 進行多角度視角呈現,強化模型解說能力(如圖 16 所示)。

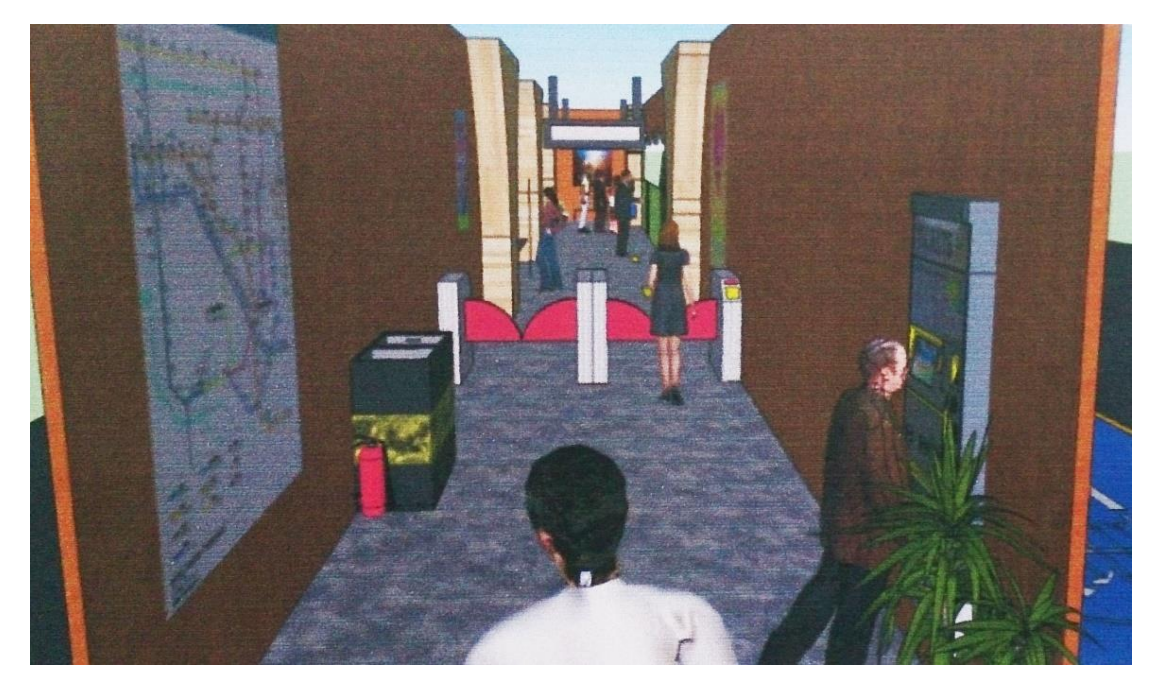

圖 16 電腦輔助設計情境模擬圖

# 4-5 學生作品呈現

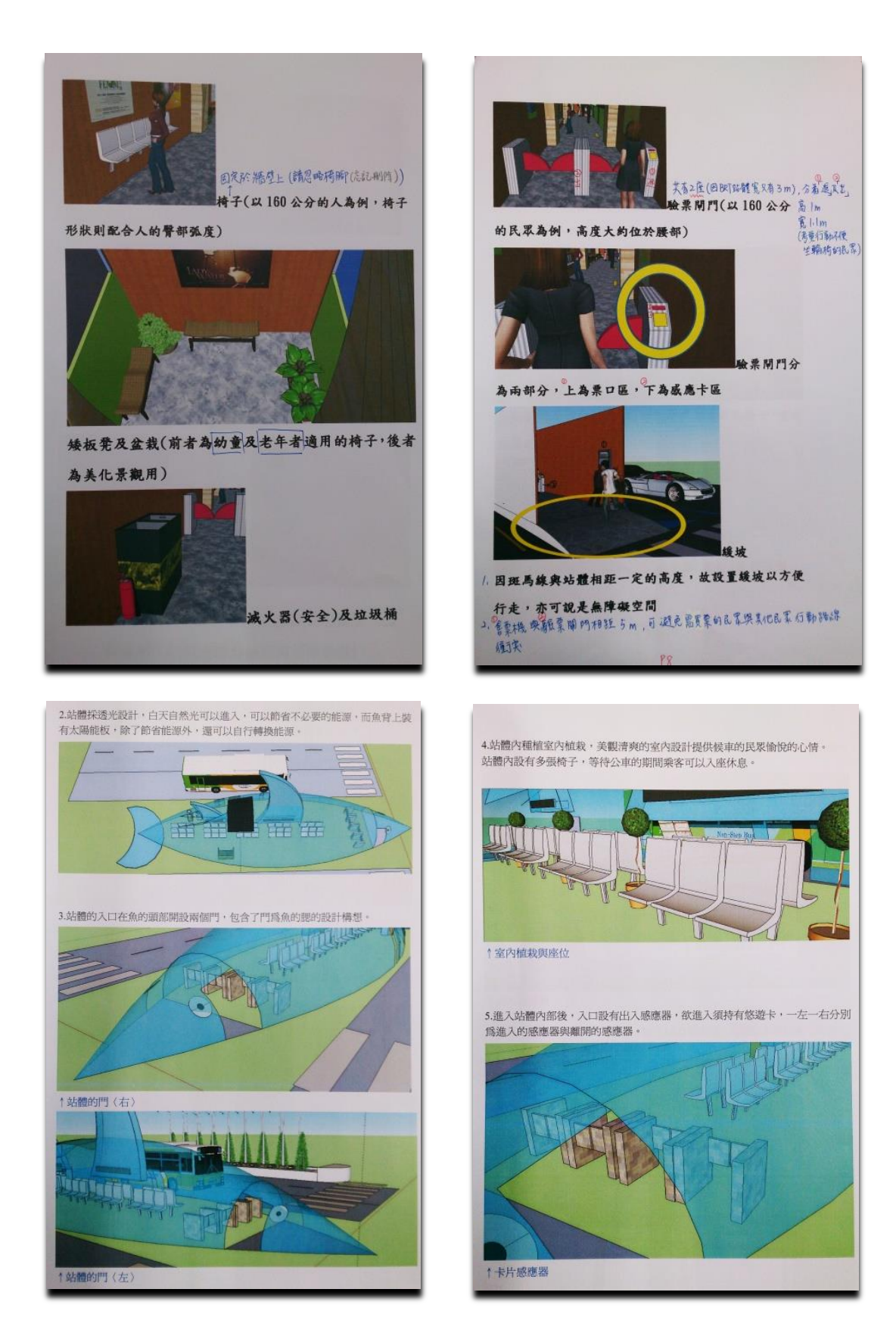

## 五.結論

3 度空間模型繪圖軟體的功能日趨強大,應用層面也越來越廣,近期技術已趨近成 熟的 3D 列印技術正逐步深入社會與家庭的各角落,而支持此產業的最大後盾即是 3D 模型建構的能力,因此許多高中職學校也將該門科目列入基礎能力訓練。目的是為了讓 學生藉由觀察與分析的過程,學習解構與組構的邏輯。我們嘗試將最新的技術融入生活 科技的教學課程,希望學生能在虛擬的模型建構過程,尋找新的創作靈感與經驗,減少 實作過程所衍生的時間不足因素,相信這也是各學科導入數位化資訊最主要的目的,期 許學生也可利用 3D 軟體建構的便利性,學習另一種跨領域溝通表達的能力與技術。